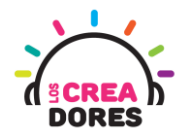

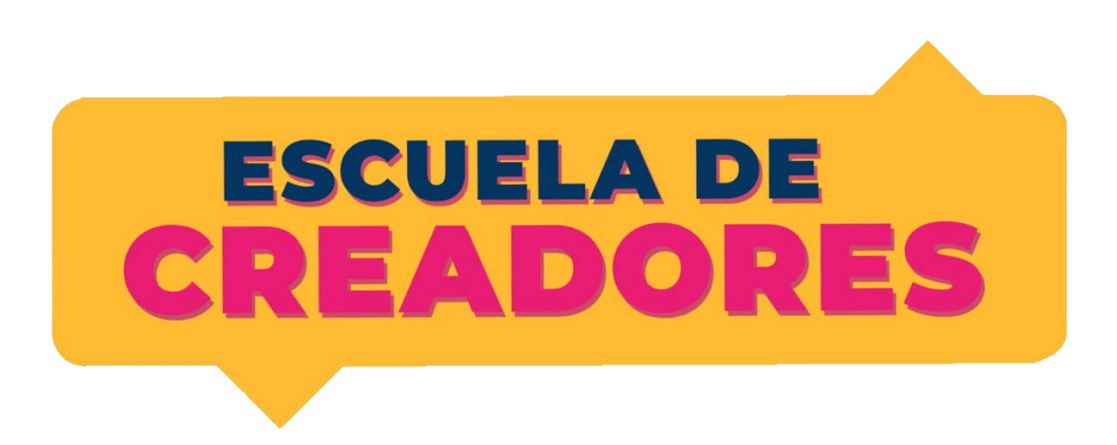

# GUÍA DE APOYO AL DOCENTE

#### Descripción del documento:

En este último y cuarto encuentro, los participantes comprenderán el funcionamiento, conexión y programación del motor DC en Arduino. Además de conocer las ventajas de trabajar con este componente, los participantes podrán aplicar sus conocimientos para crear proyectos como "control de un ventilador" o "robot autónomo con sensor de ultrasonido".

### Índice general

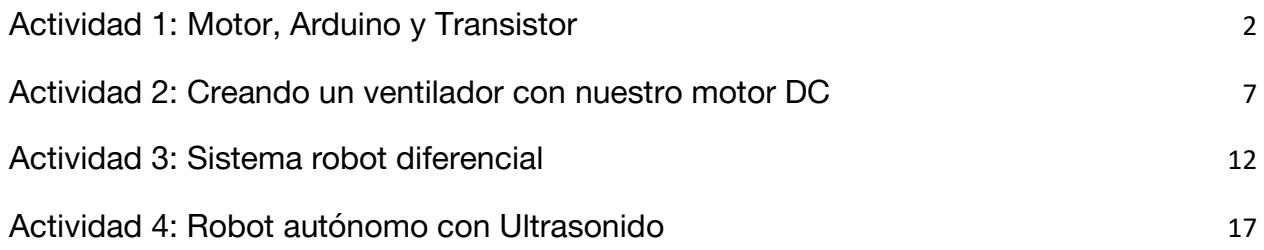

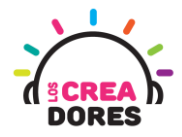

### <span id="page-1-0"></span>Actividad 1: Motor, Arduino y Transistor

En esta experiencia los participantes comprenderán el funcionamiento, programación y conexión del sensor de motor DC en la placa Arduino. Adicionalmente, los participantes analizarán las diversas situaciones que ocurren con el motor DC cuando este no está conectado correctamente en Arduino.

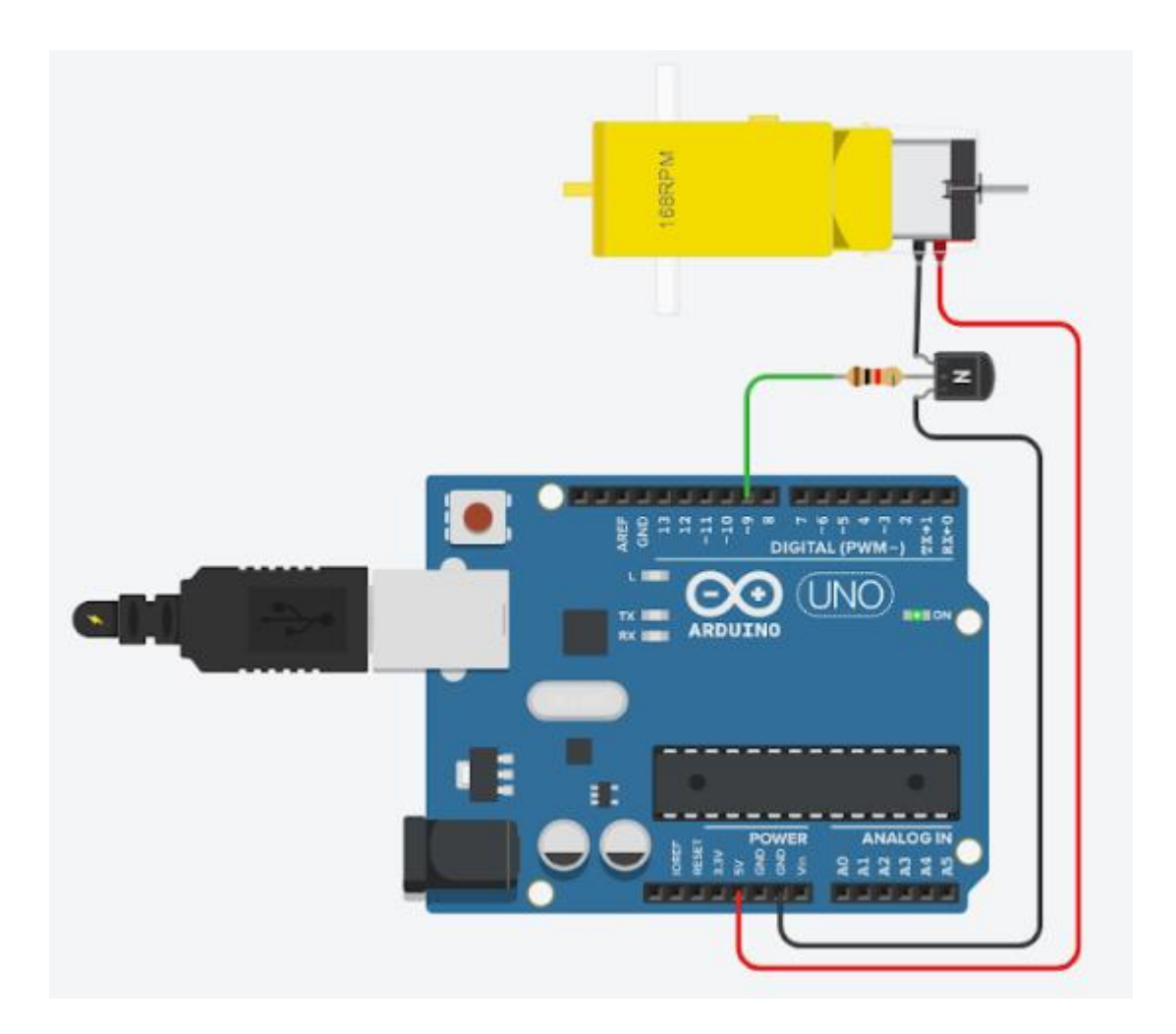

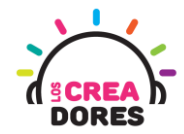

### ACTIVIDAD

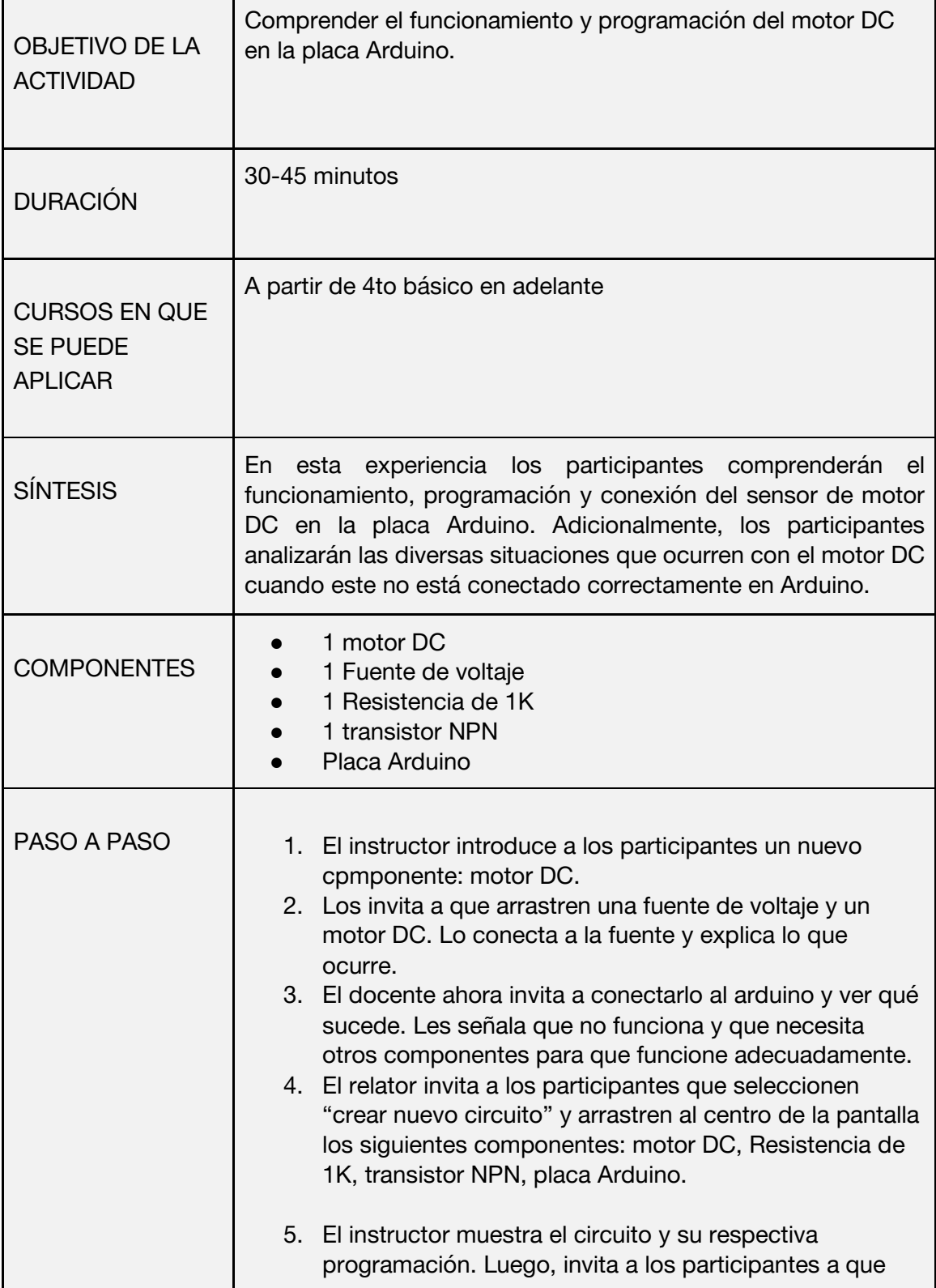

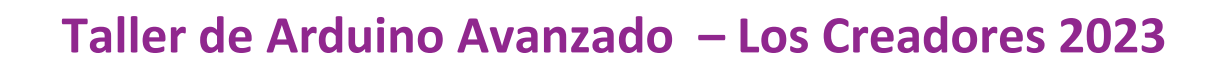

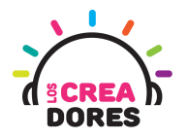

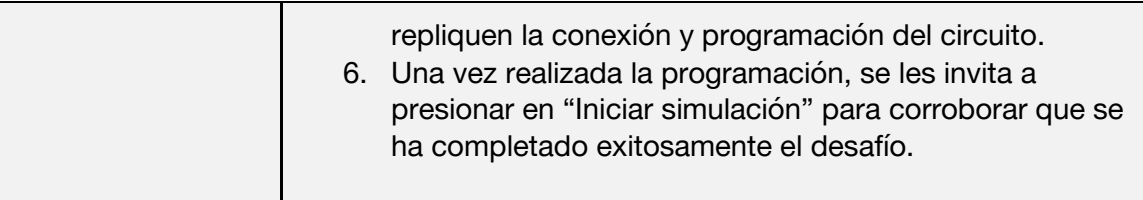

1) Ingresar a cuenta y presionar "Circuitos"

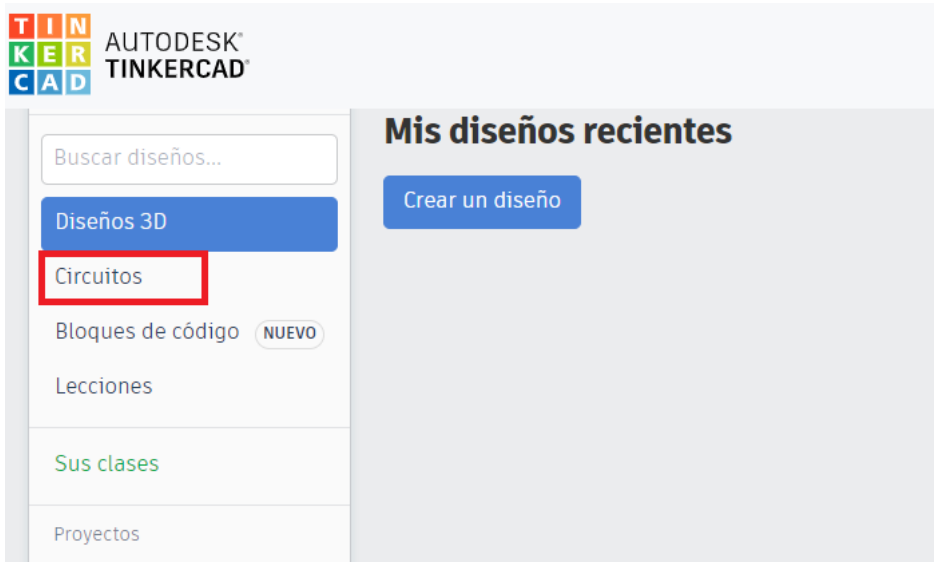

2) Arrastrar los siguientes componentes: motor DC y fuente de voltaje

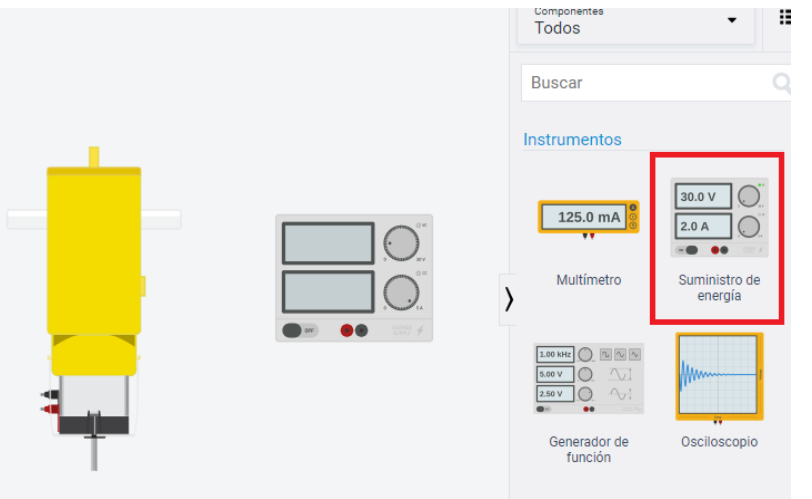

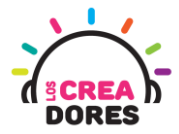

3) Conexión del motor a la fuente de voltaje y funcionamiento

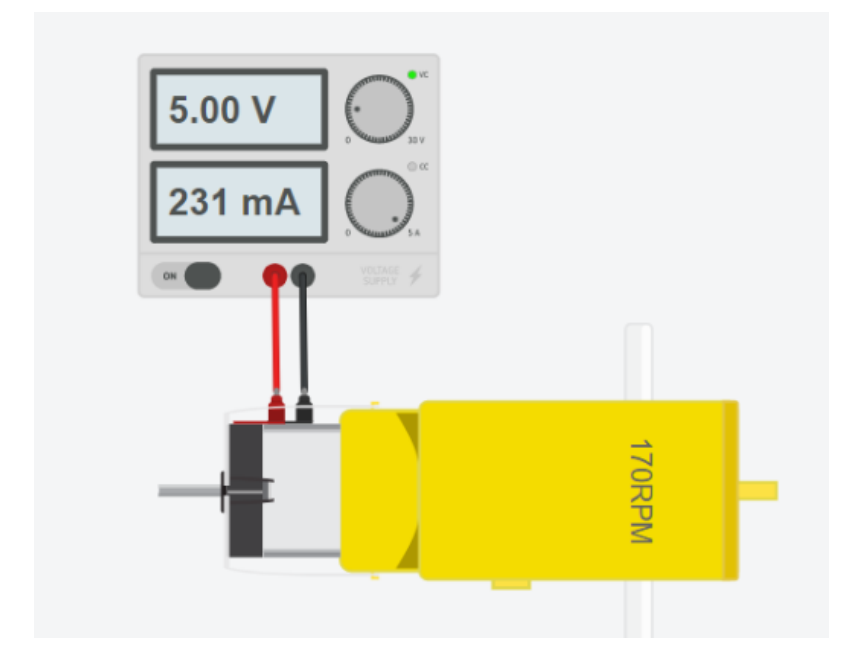

4) Arrastrar los siguientes componentes para que funcione en Arduino: motor DC, Resistencia de 1K, transistor NPN, placa Arduino.

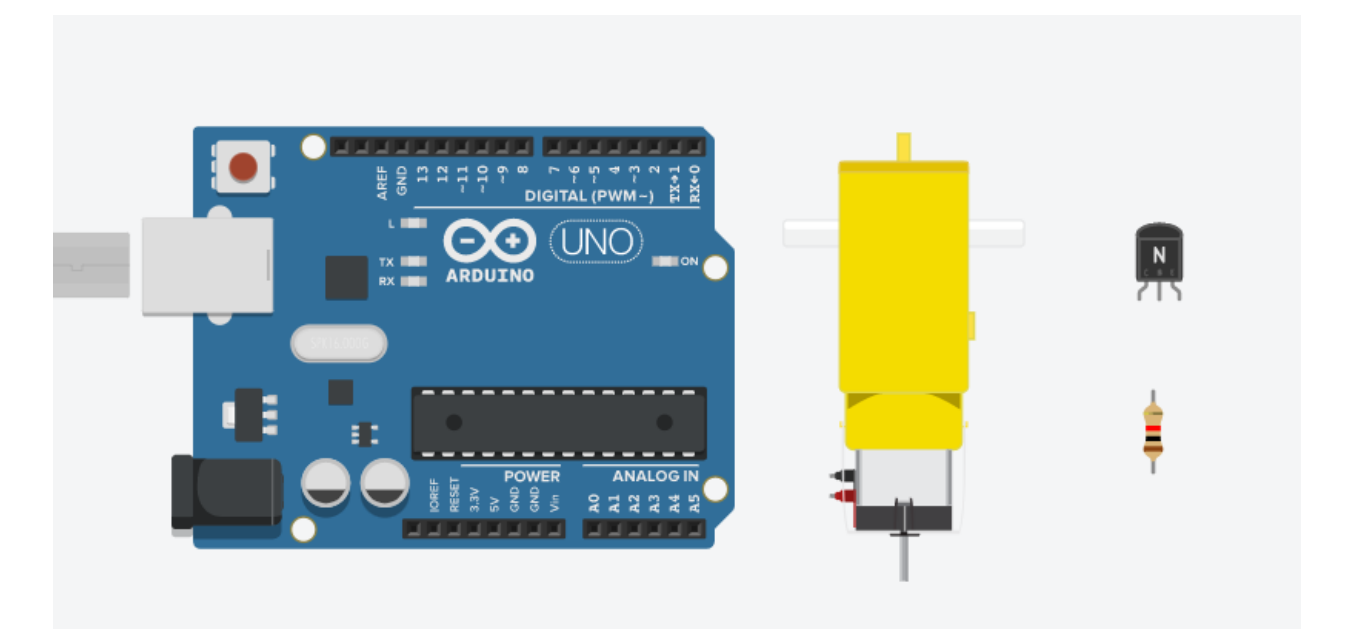

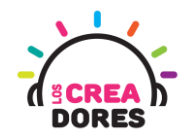

5) Conexión y programación del circuito

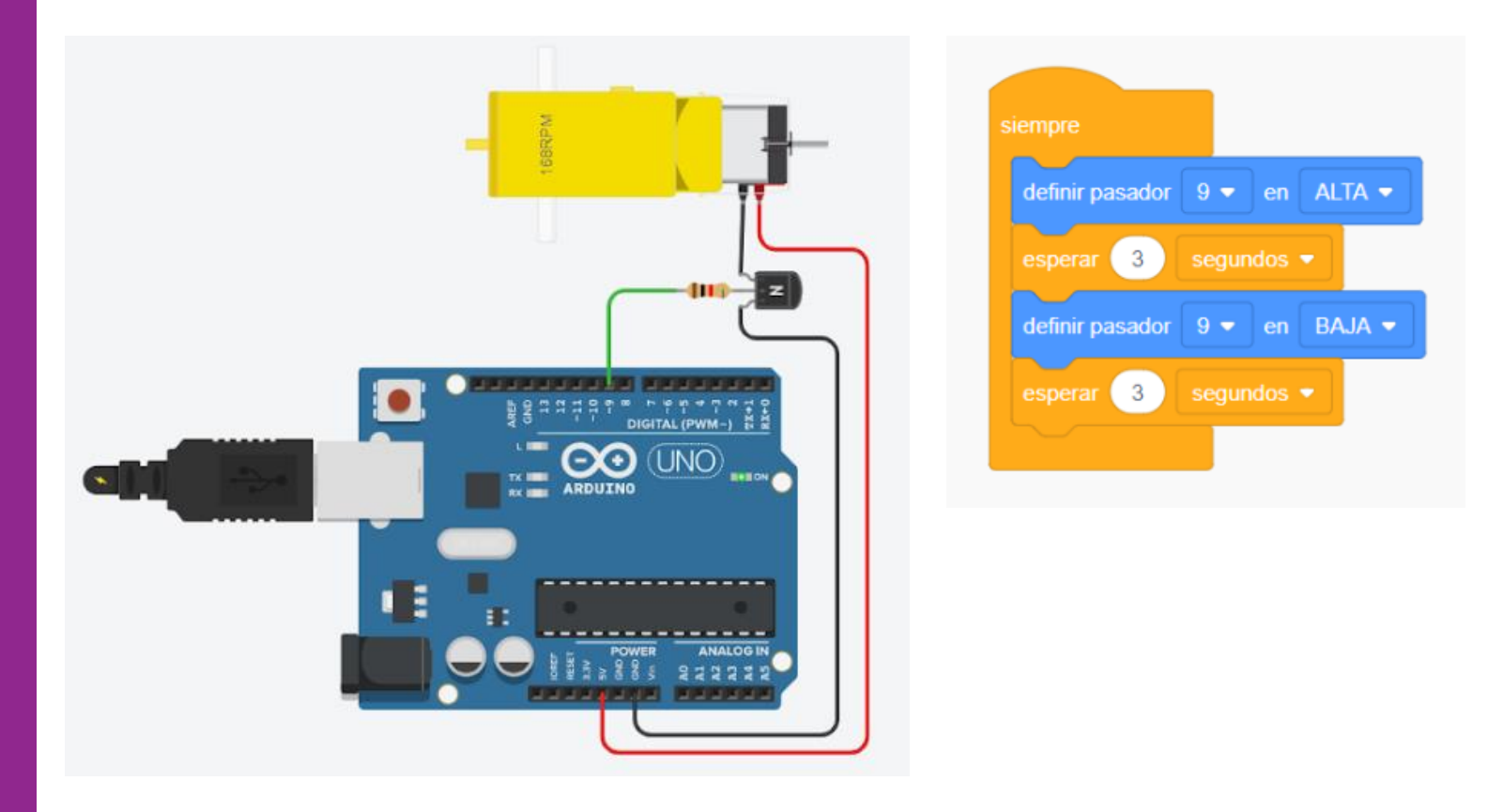

6) Presionar "Iniciar simulación"

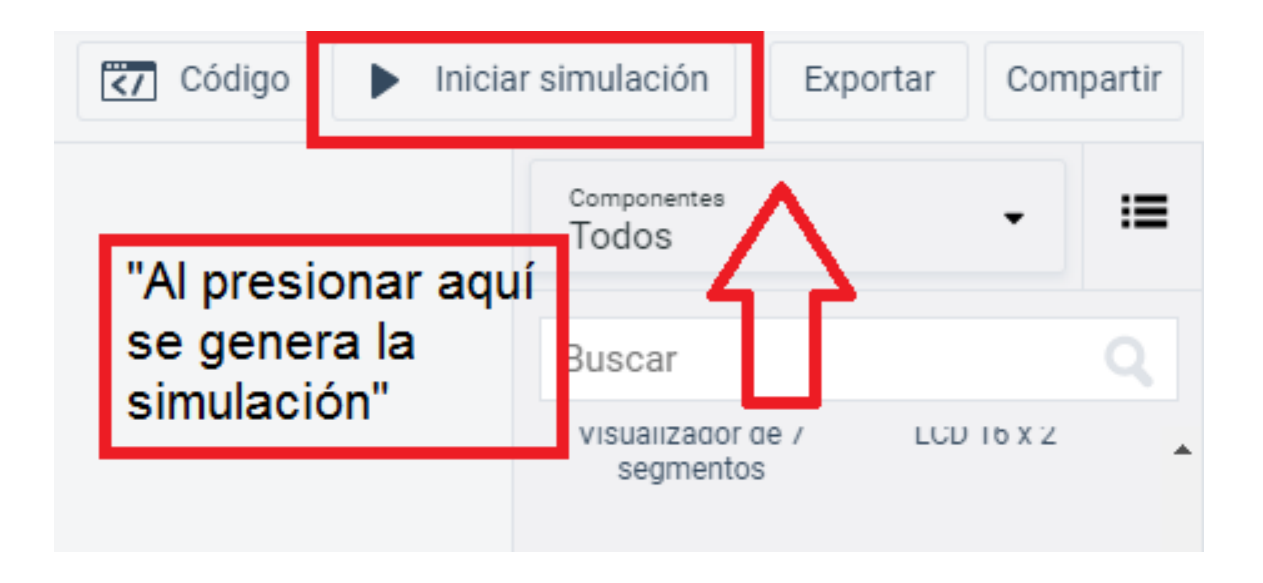

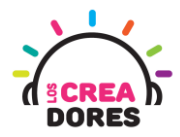

### <span id="page-6-0"></span>Actividad 2: Creando un ventilador con nuestro motor DC

En esta actividad el relator invita a los participantes del taller a poner en práctica el funcionamiento y programación del motor DC. Combinando un sensor de temperatura, el motor DC, y la placa Arduino, los participantes crearán un ventilador que podrán controlar según el estado actual de la temperatura.

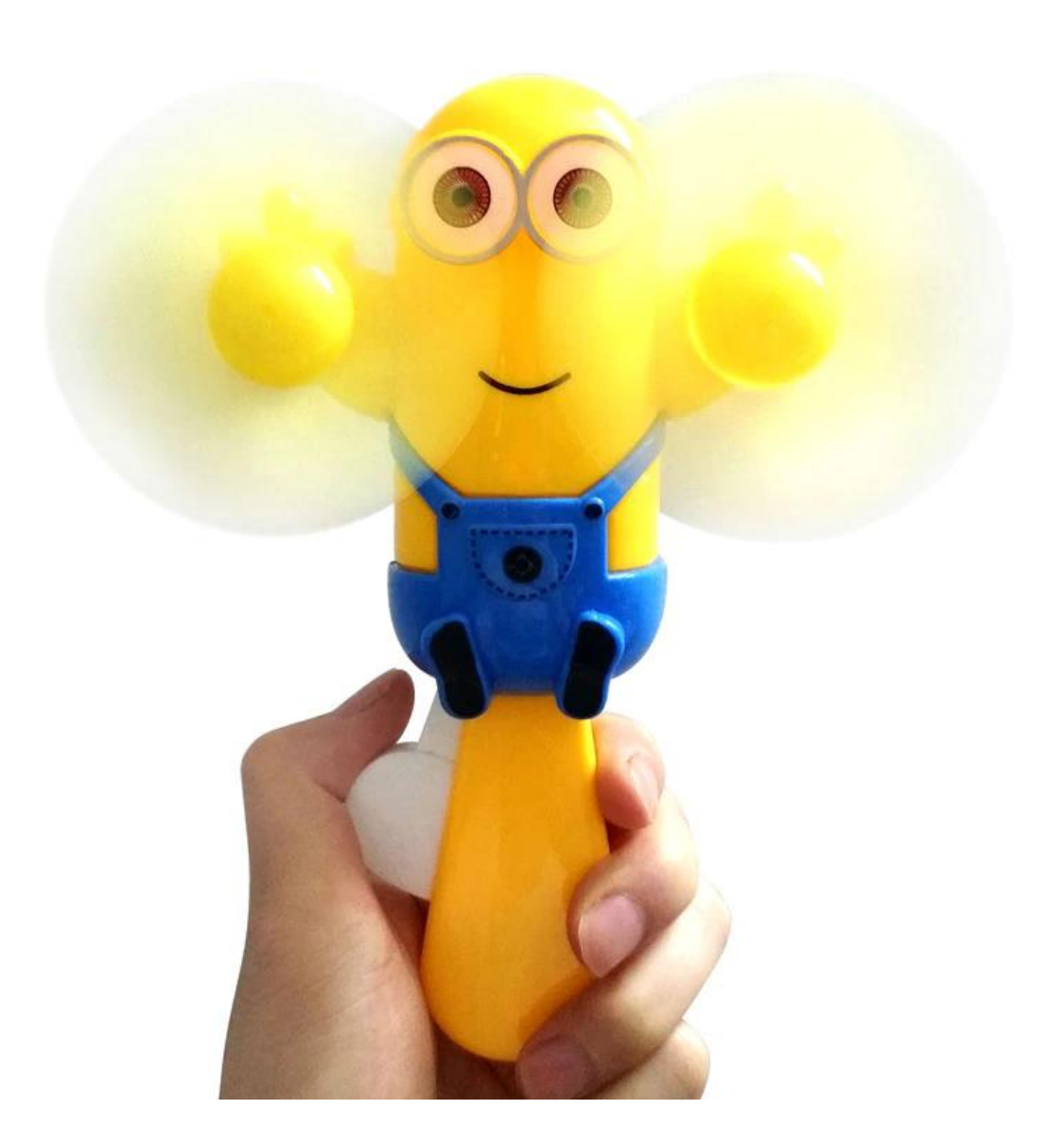

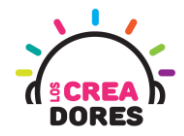

### ACTIVIDAD

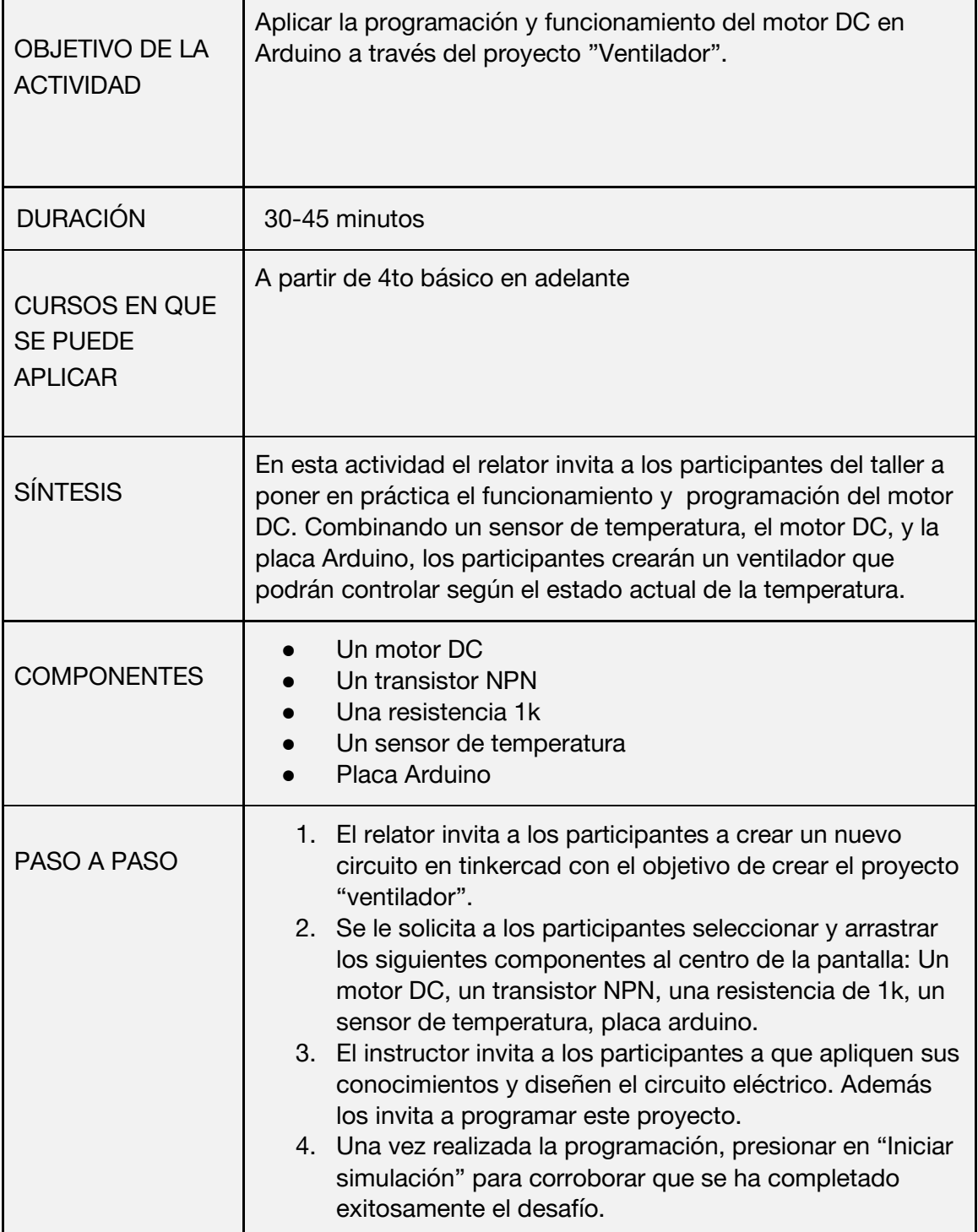

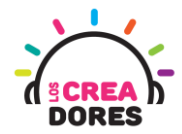

1) El relator invita a los participantes a crear un nuevo circuito en tinkercad

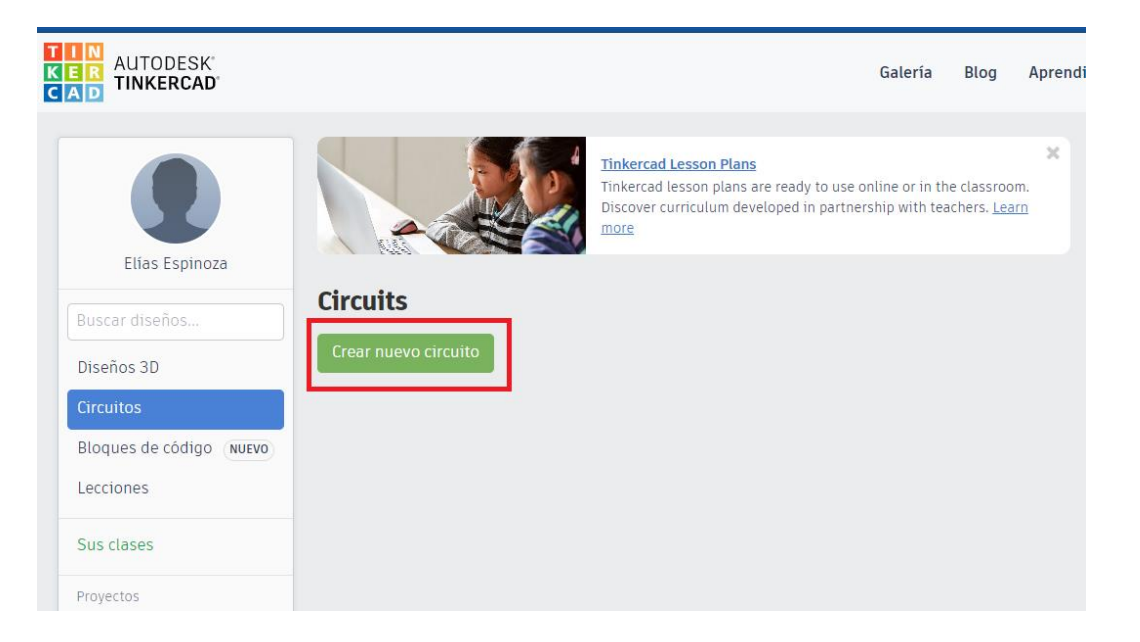

2) Seleccionar y arrastrar los siguientes componentes al centro de la pantalla: Un motor DC, un transistor NPN, una resistencia de 1k, un sensor de temperatura, placa arduino.

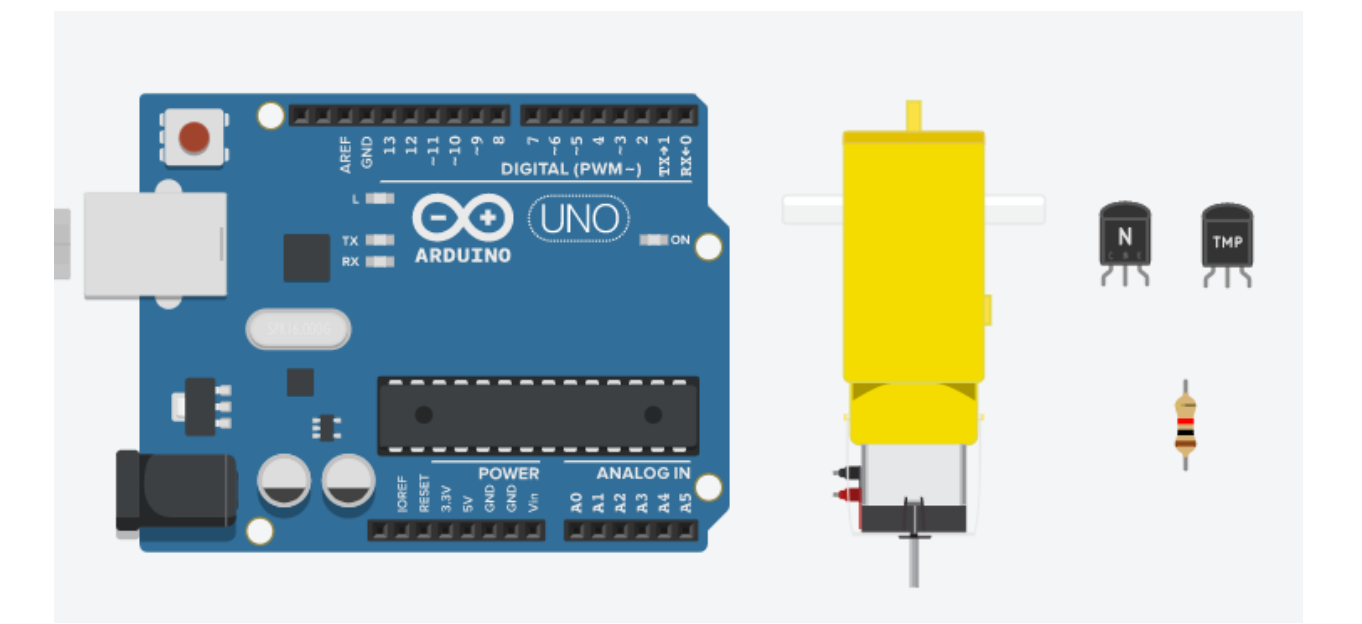

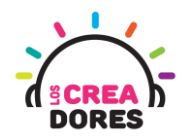

3) Conexión y programación del circuito

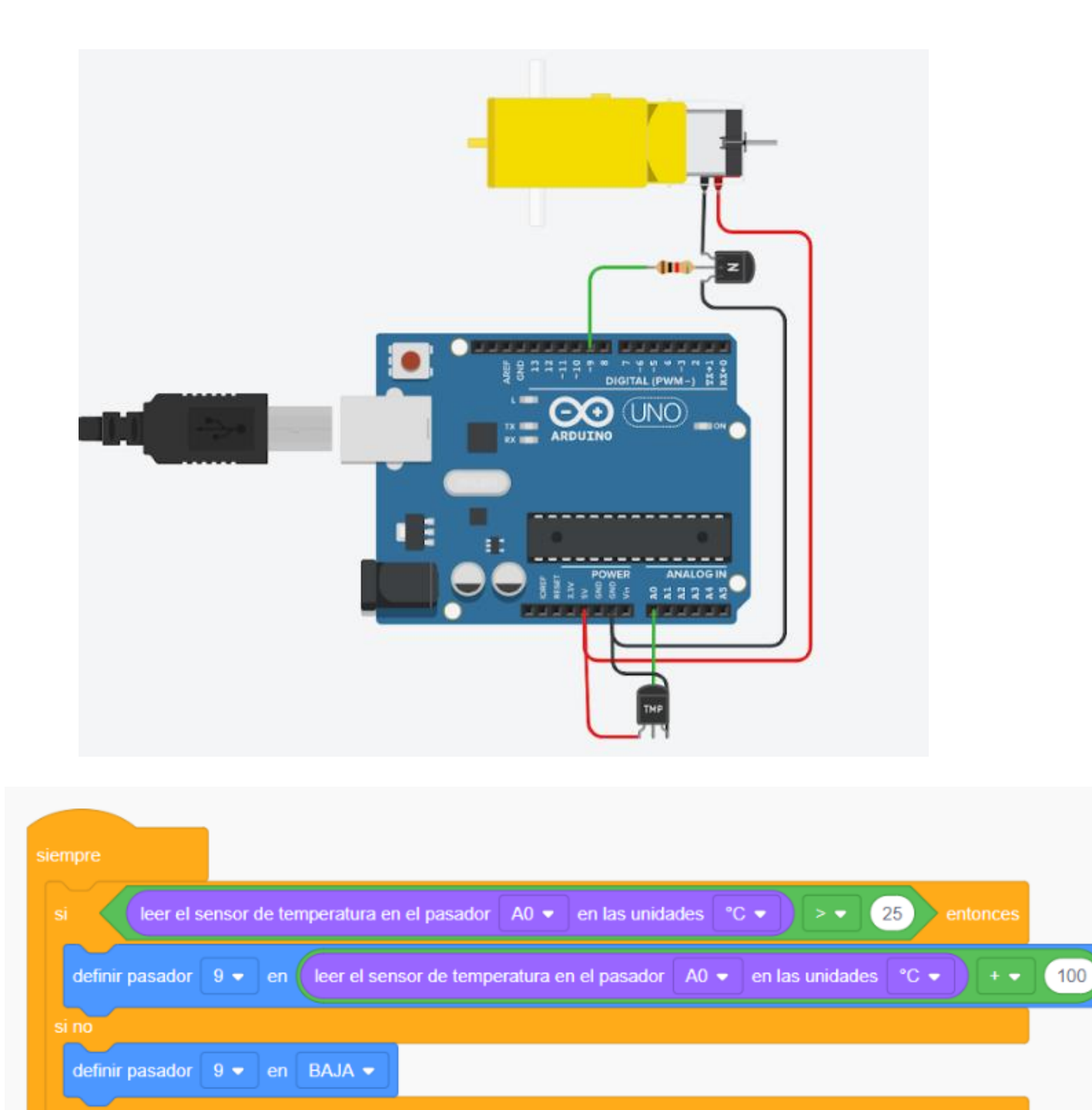

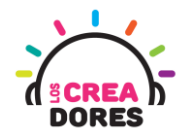

4) Presionar en "Iniciar simulación"

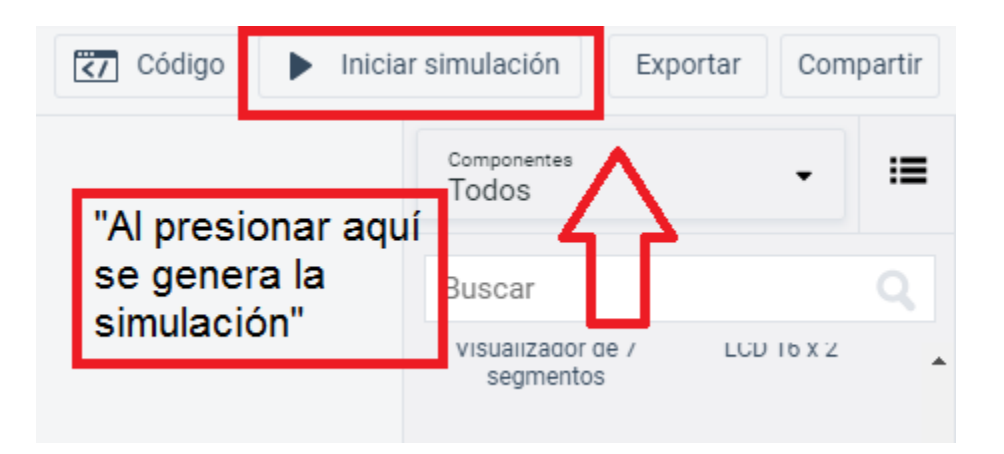

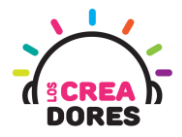

### <span id="page-11-0"></span>Actividad 3: Sistema robot diferencial

En esta experiencia los participantes aplicarán sus conocimientos de funcionamiento, programación y conexión del motor DC en la placa Arduino a través del proyecto "Sistema robot diferencial". Para comprender llevar a cabo el proyecto, los participantes comprenderán la tracción diferencial con motores DC que posibilita el movimiento de este sistema.

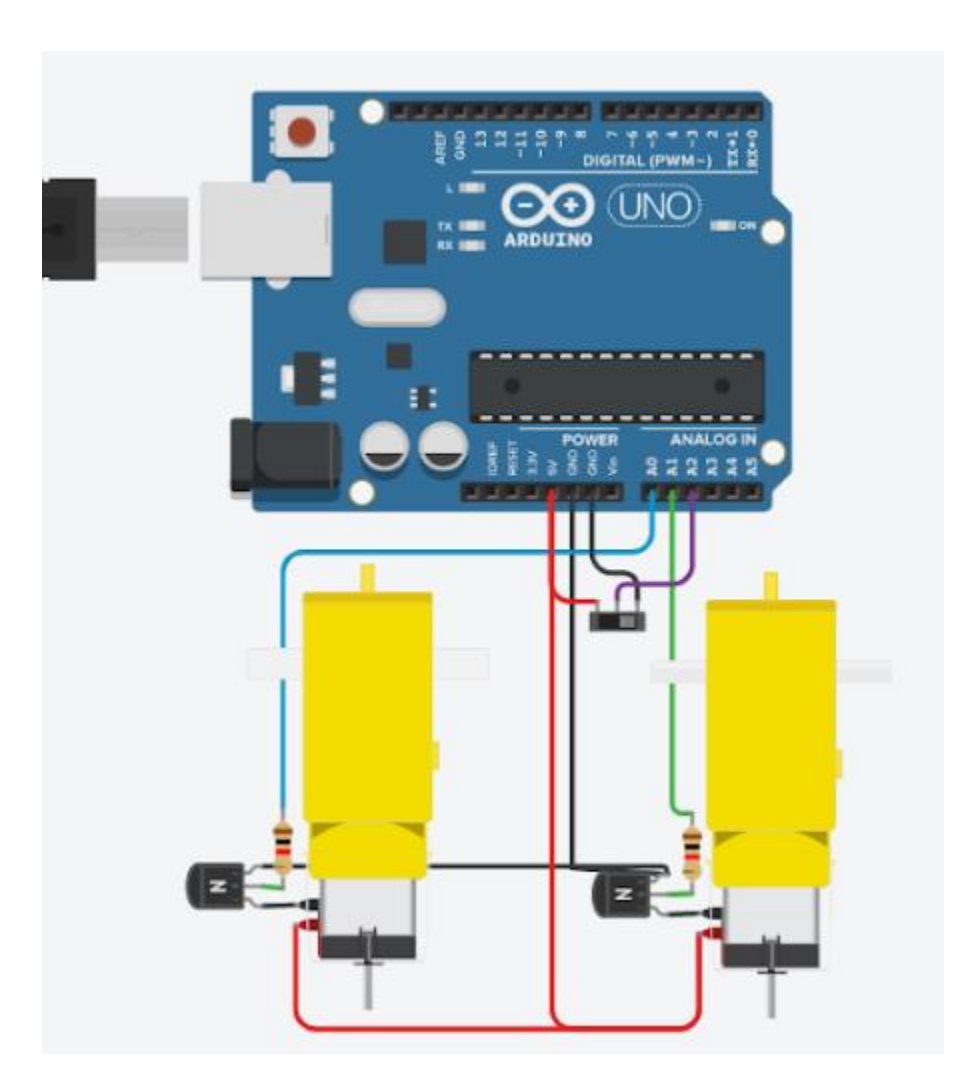

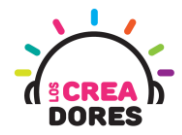

### ACTIVIDAD

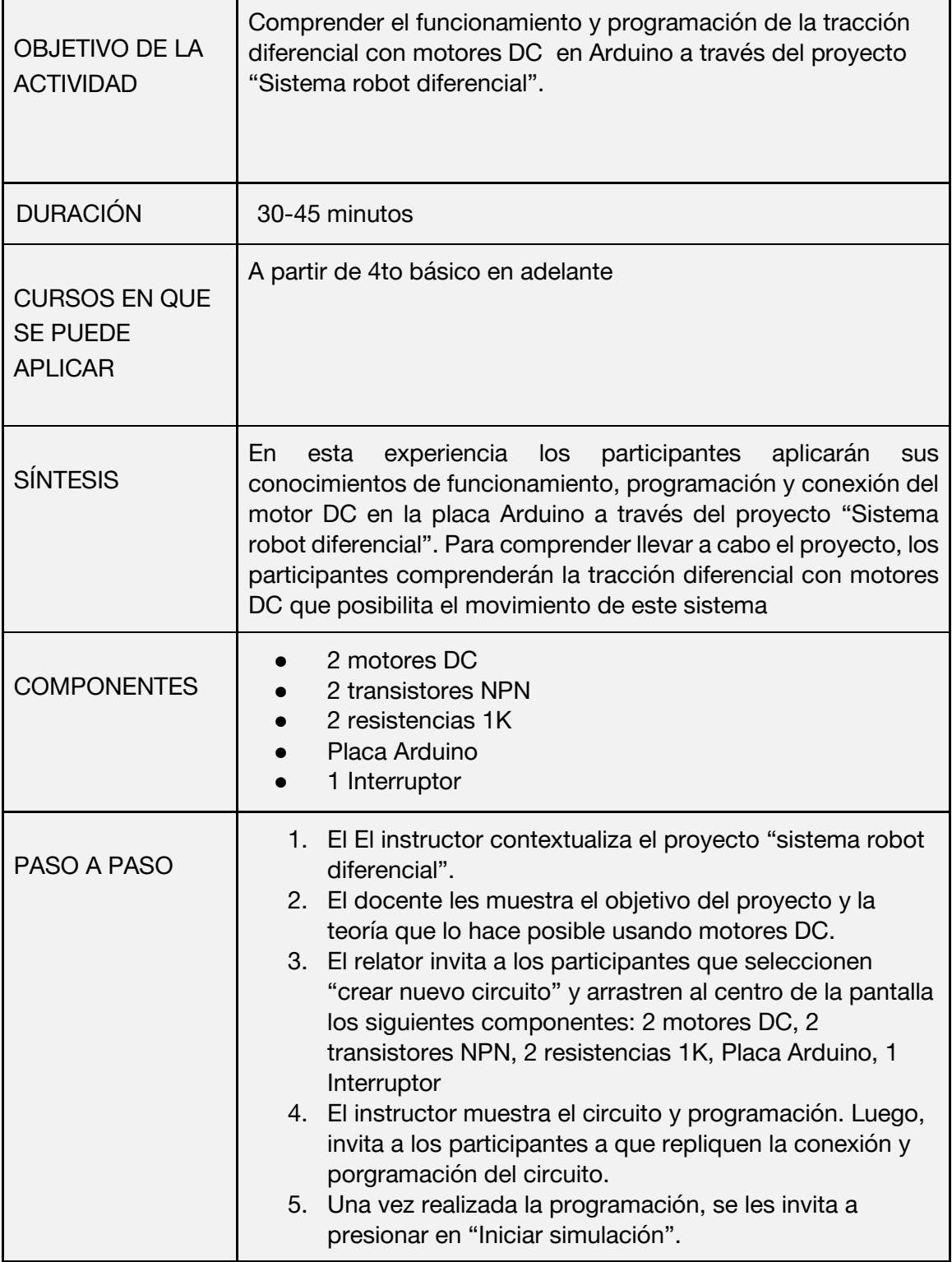

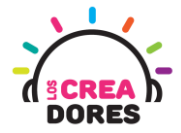

1) Teoría mecánica que permite realizar diferentes tracciones para mover al robot usando motores DC

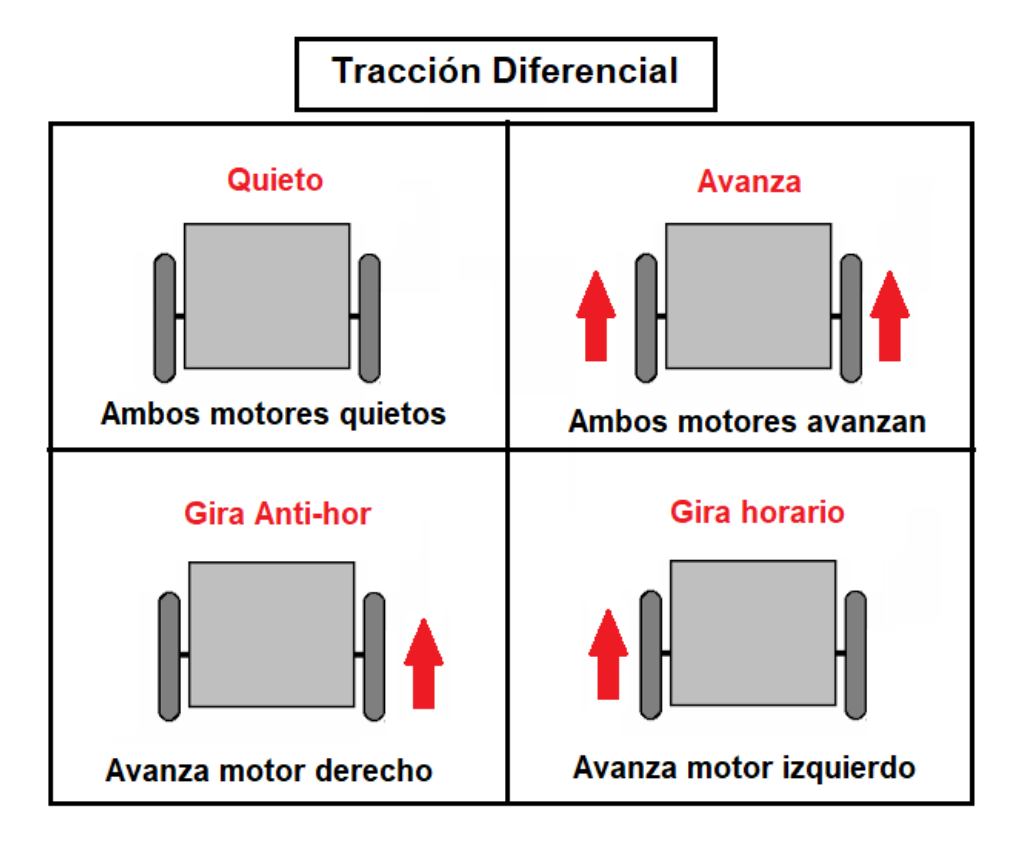

2) El relator invita a los participantes a crear un nuevo circuito en tinkercad

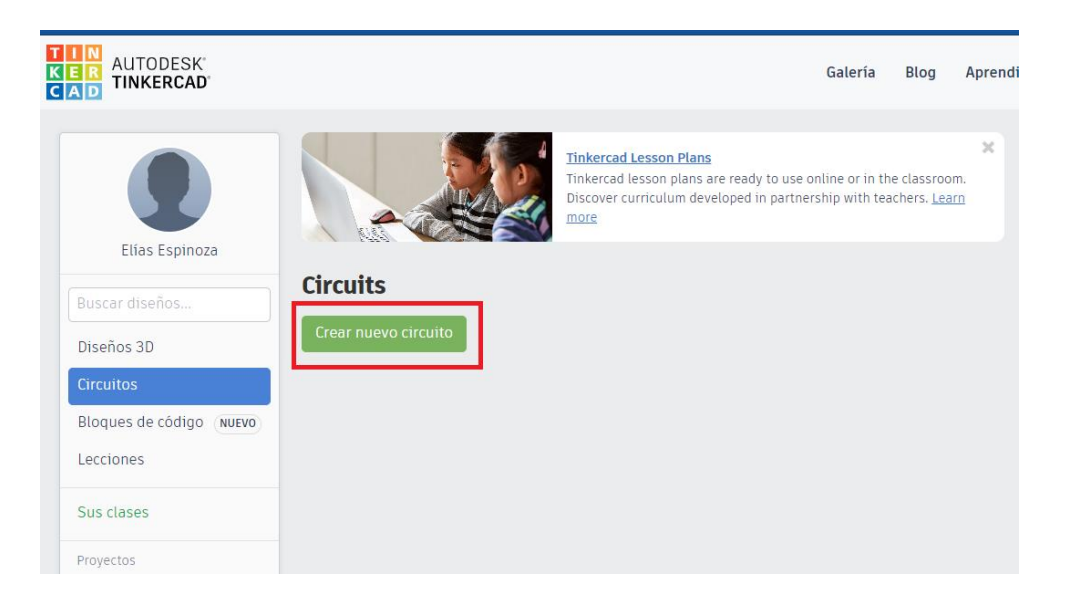

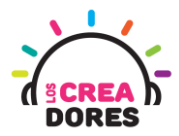

3) Seleccionar y arrastrar los siguientes componentes al centro de la pantalla: 2 motores DC, 2 transistores NPN, 2 resistencias 1K, Placa Arduino, 1 Interruptor

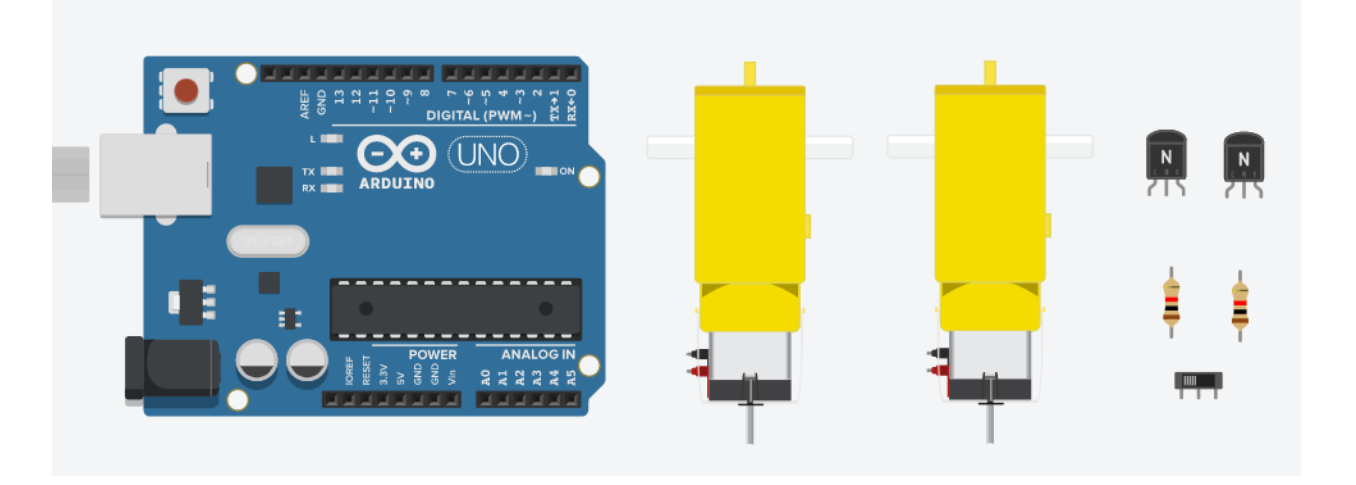

4) Conexión del circuito

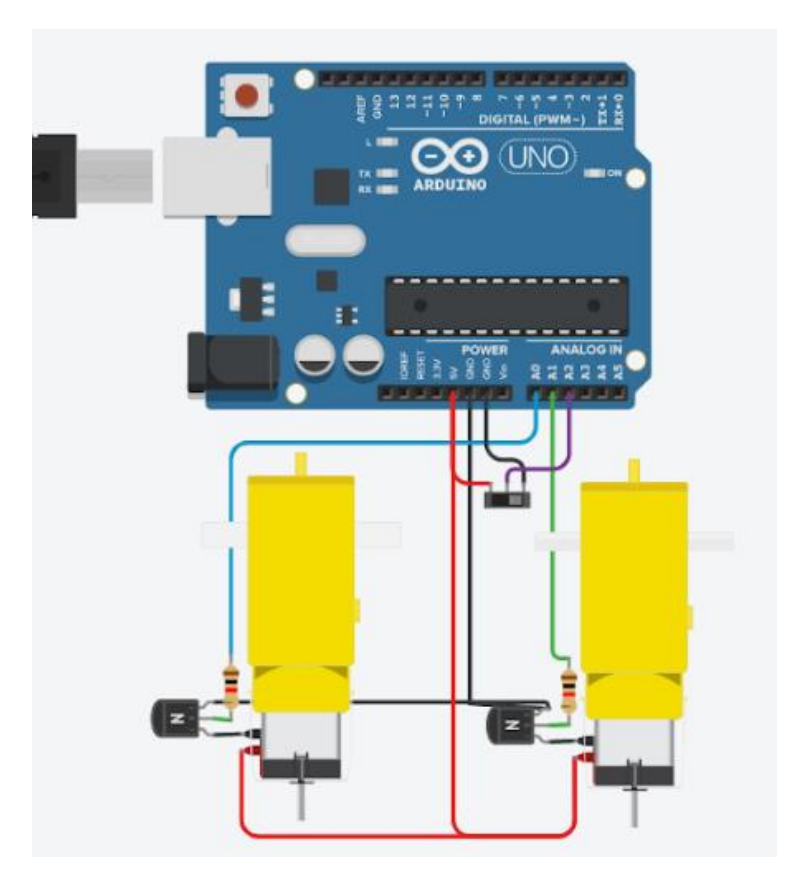

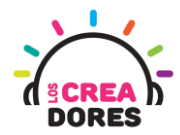

5) Programación del circuito

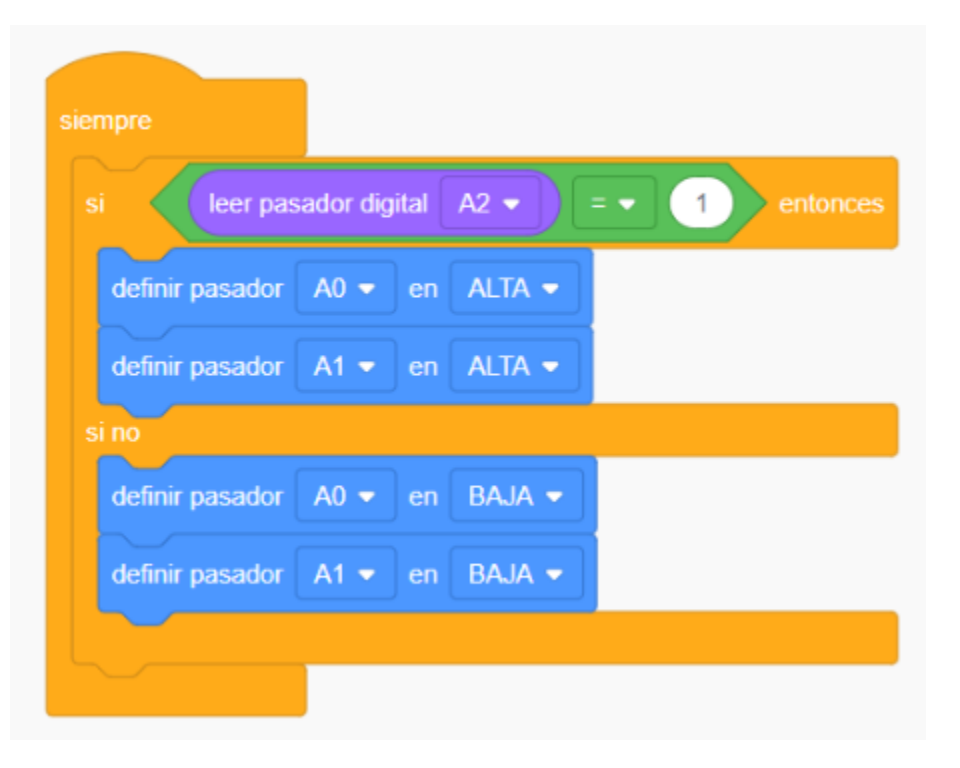

6) Presionar en "Iniciar simulación"

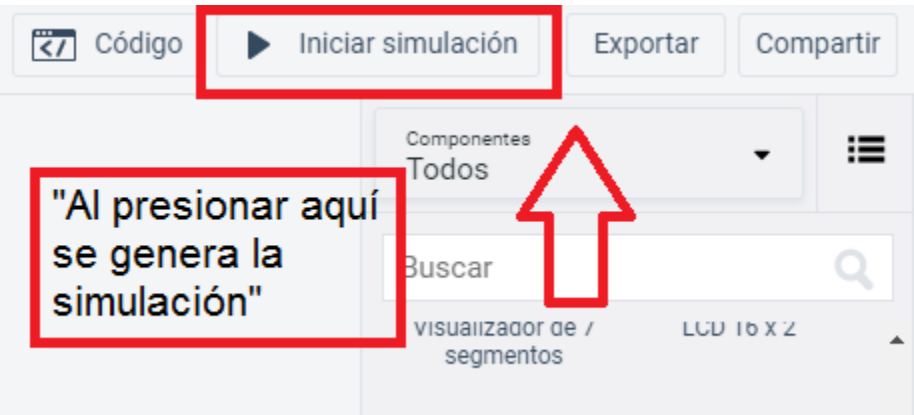

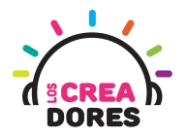

### <span id="page-16-0"></span>Actividad 4: Robot autónomo con Ultrasonido

En esta experiencia de aprendizaje, los participantes aplicarán la teoría de la tracción diferencial con motores DC para crear un robot autónomo. Para lograr el desafío, los participantes tendrán que agregar un sensor de ultrasonido para que el robot se mantenga en movimiento o en su defecto, quieto.

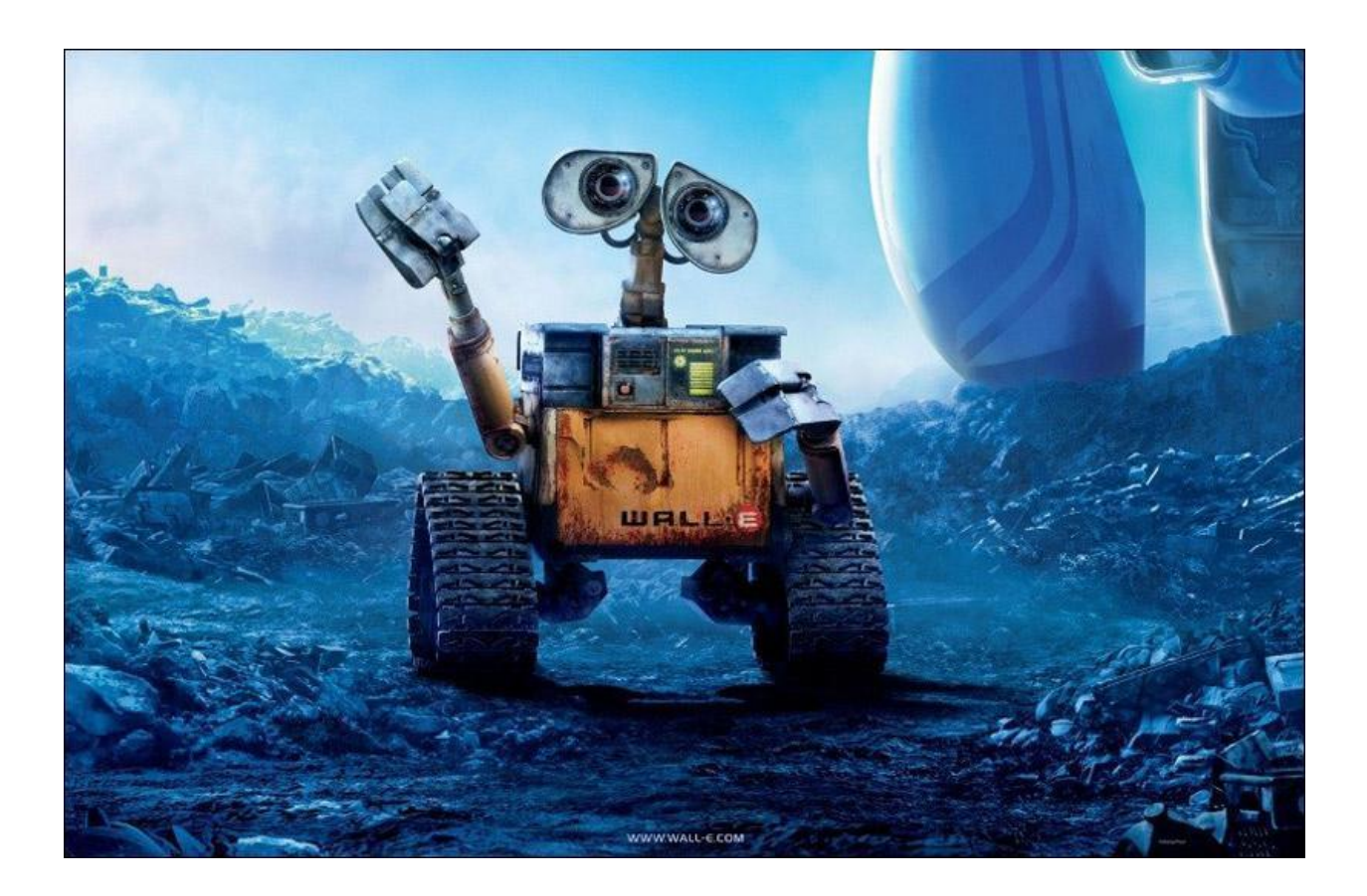

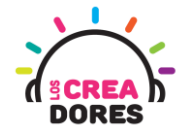

### ACTIVIDAD

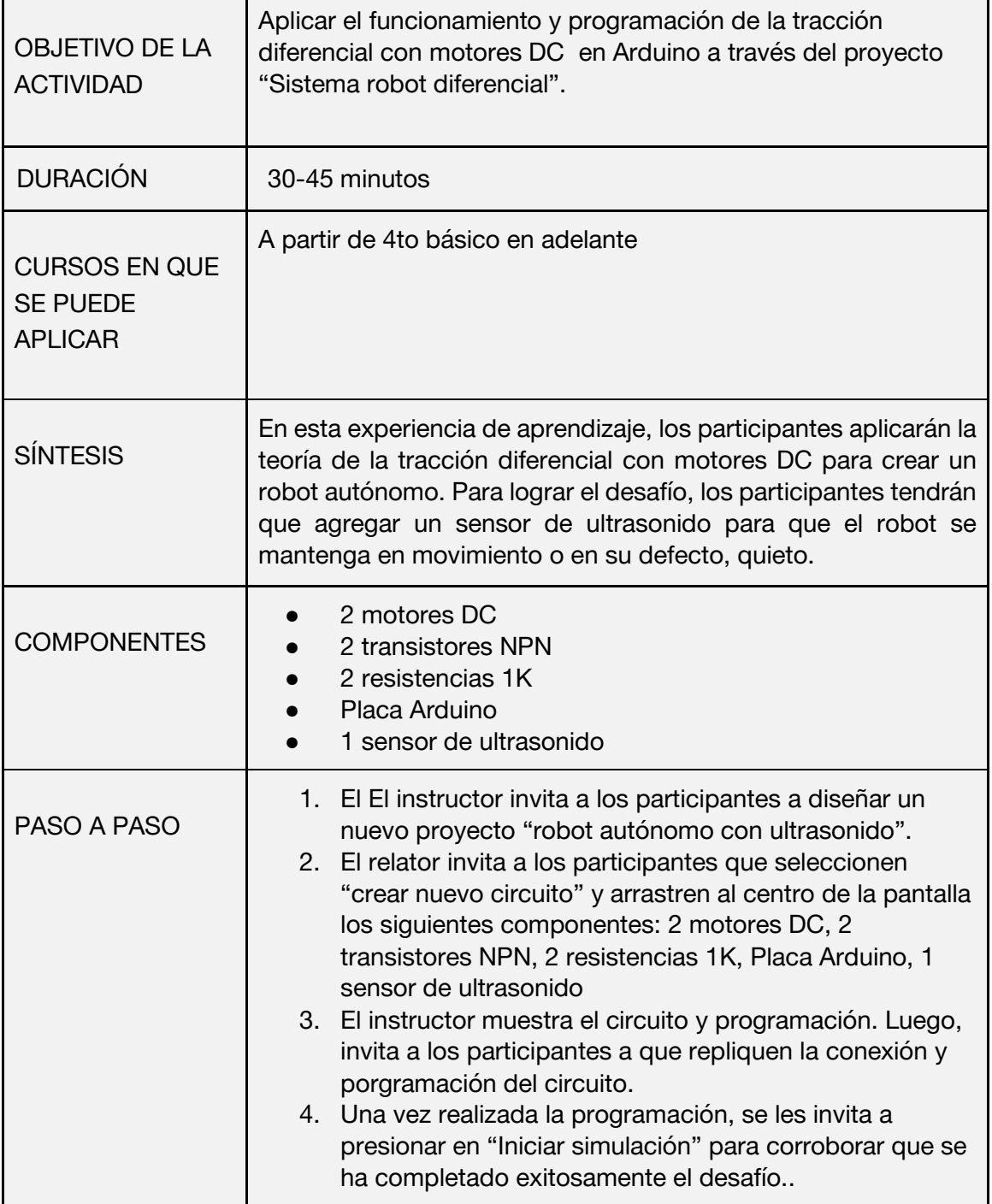

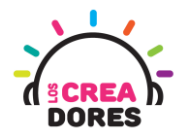

1) Presionar "Crear un nuevo circuito"

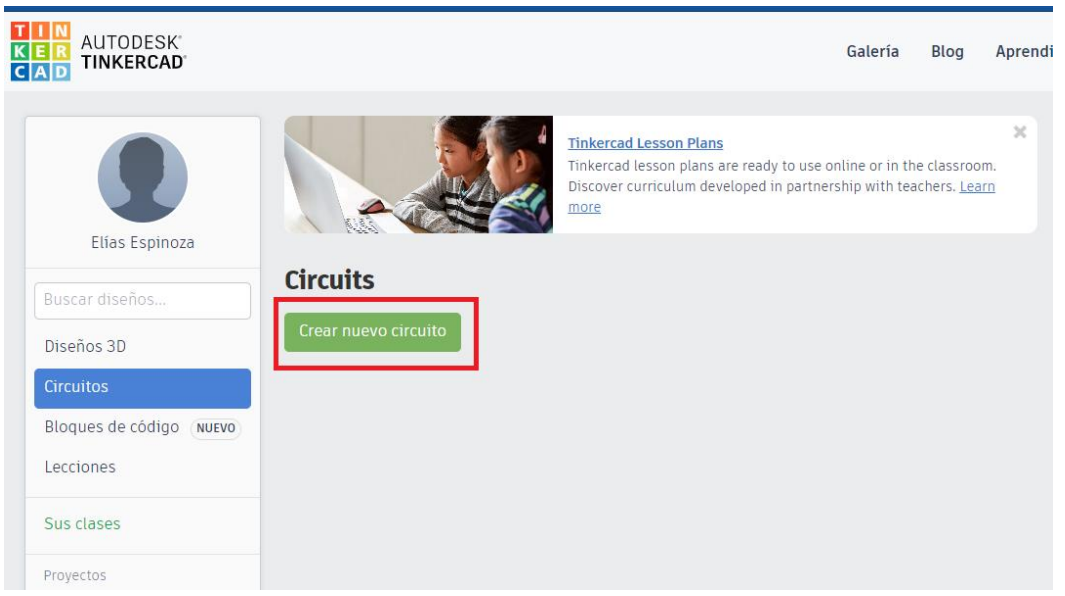

2) Seleccionar y arrastrar los siguientes componentes al centro de la pantalla: 2 motores DC, 2 transistores NPN, 2 resistencias 1K, Placa Arduino, 1 sensor de ultrasonido

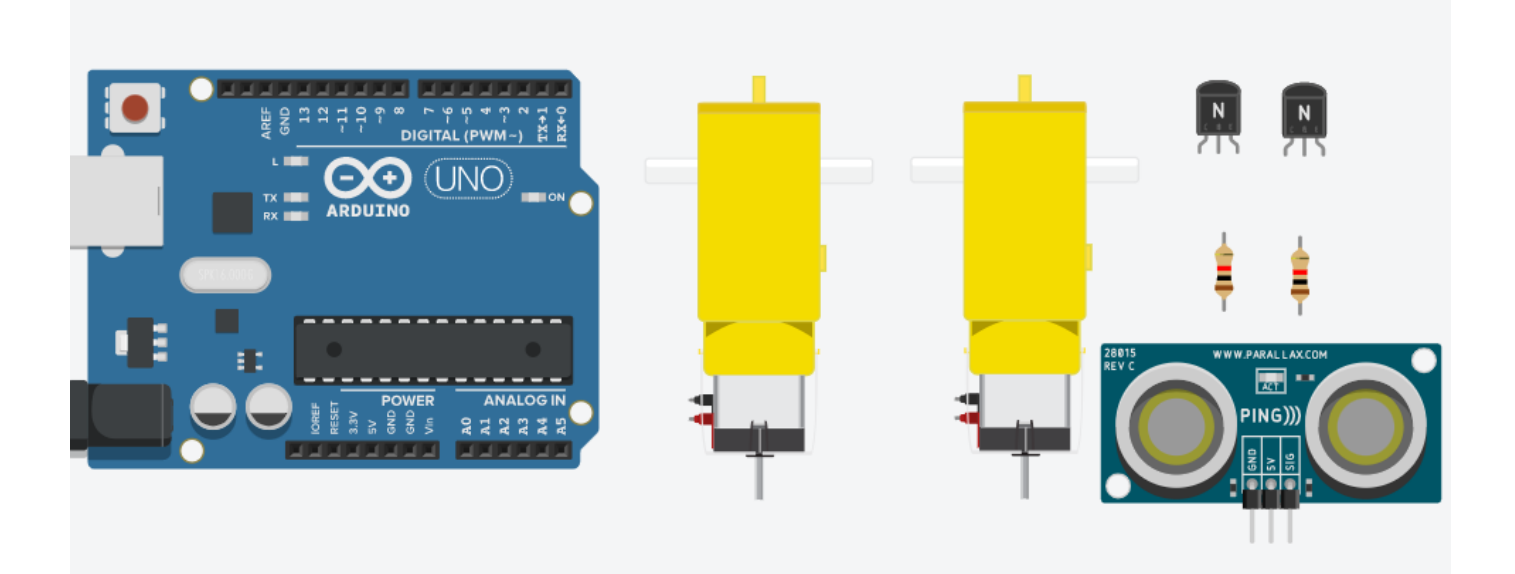

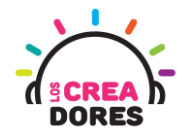

#### 3) Conexión del circuito

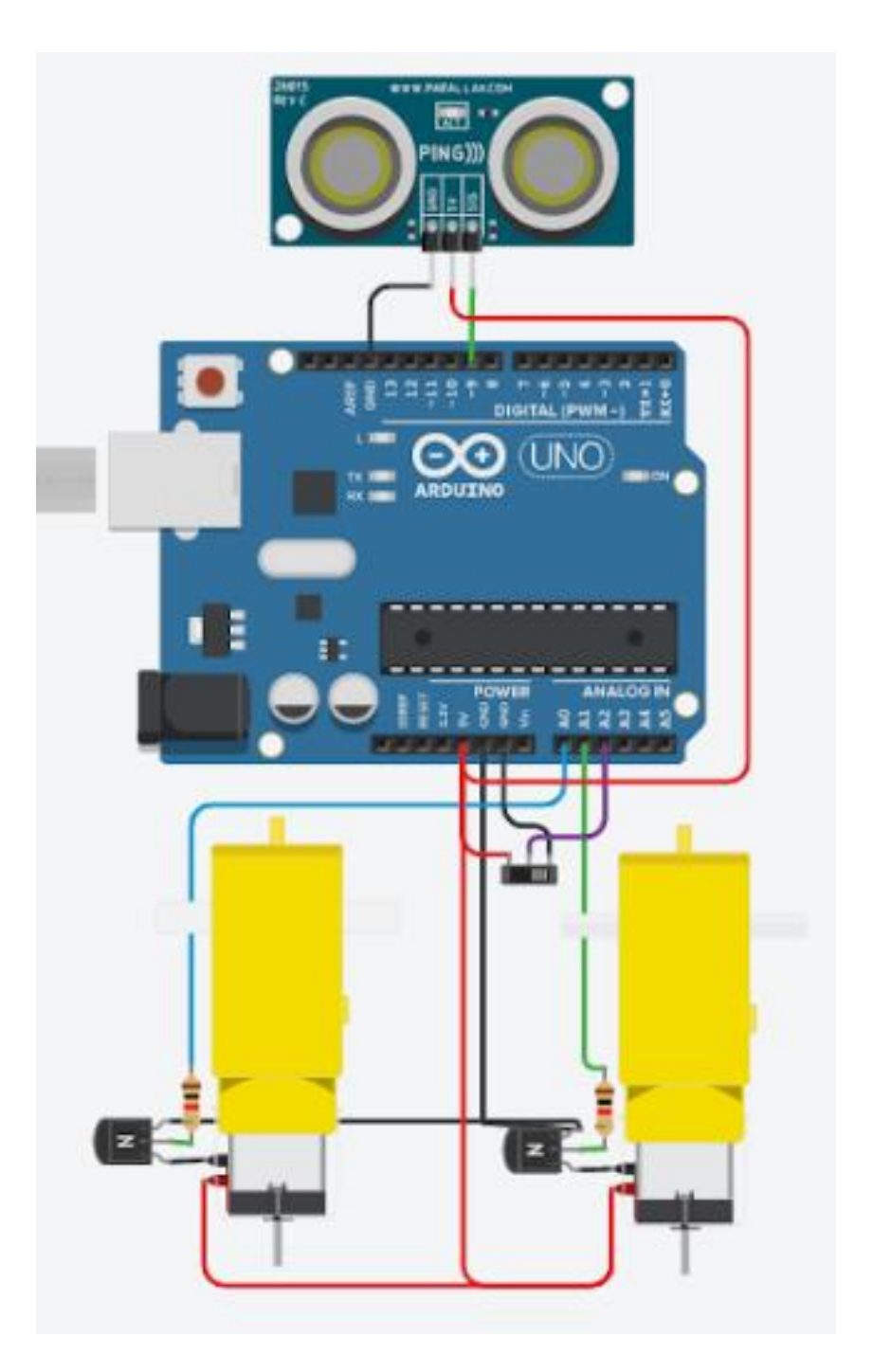

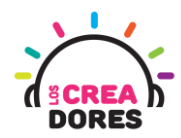

**21**

4) Programación del circuito

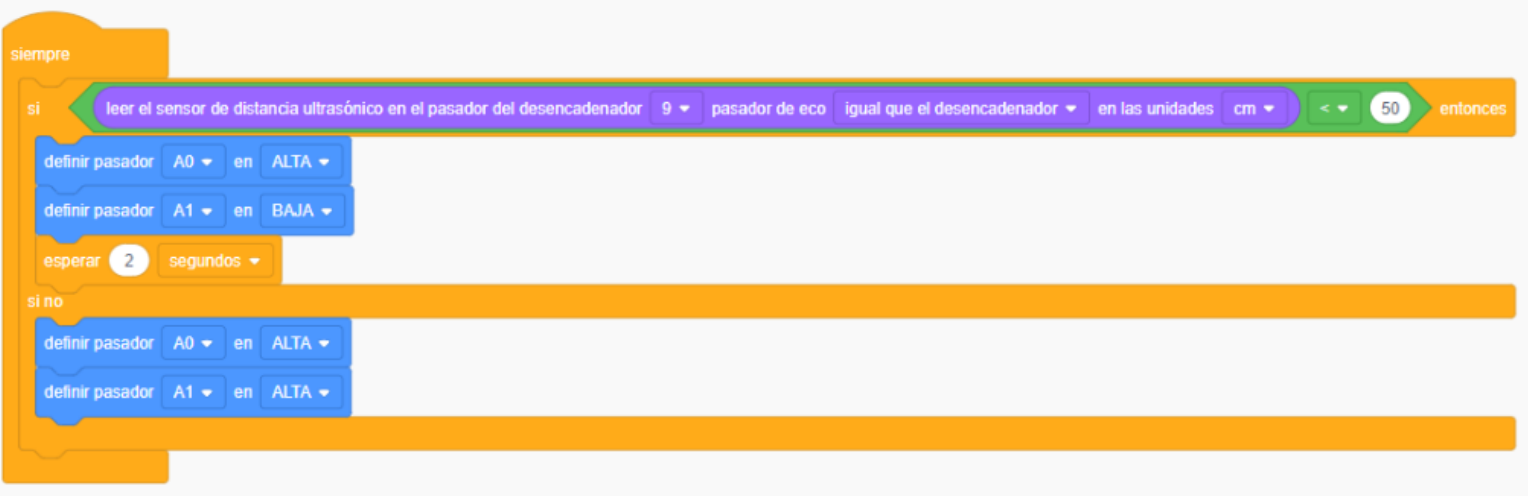

5) Presionar en "Iniciar simulación para comenzar simulación

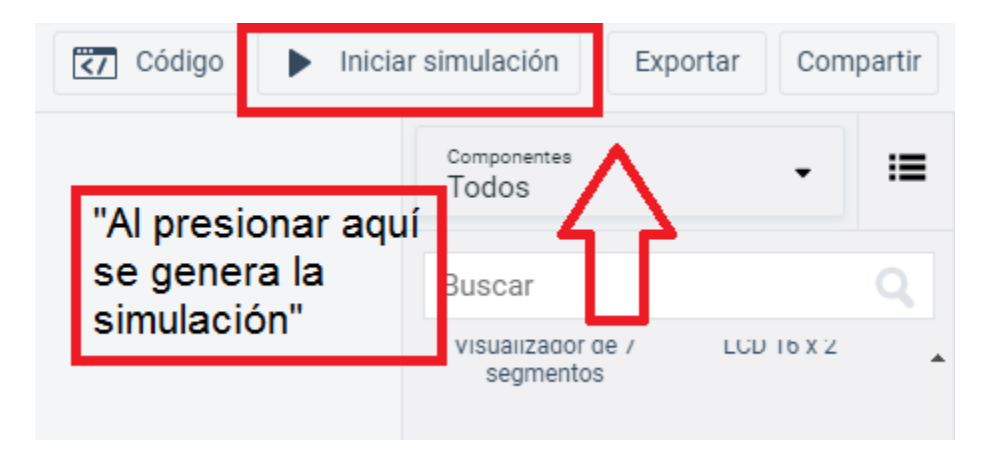